## ¿Cómo asociar una licencia Norton si instalaste antes de contratar?

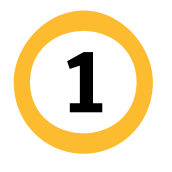

Una vez que registraste la licencia a tu correo electrónico. Ingresa a la App y da clic en el menú.

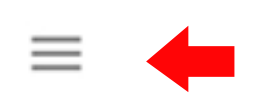

## **Norton Mobile Security**

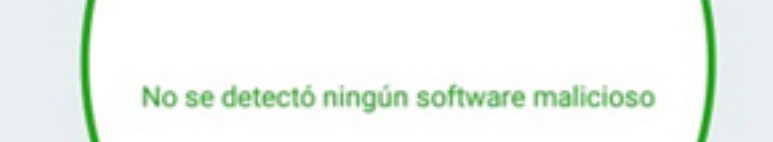

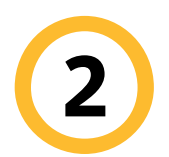

Da clic en Iniciar sesión.

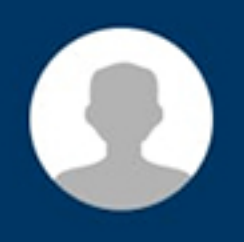

Iniciar sesión

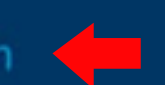

Estado de suscripción: 30 días restantes

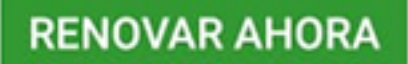

Escriba un código de partner

## Más Norton

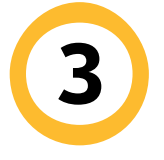

Inicia sesión con tu correo electrónico y password.

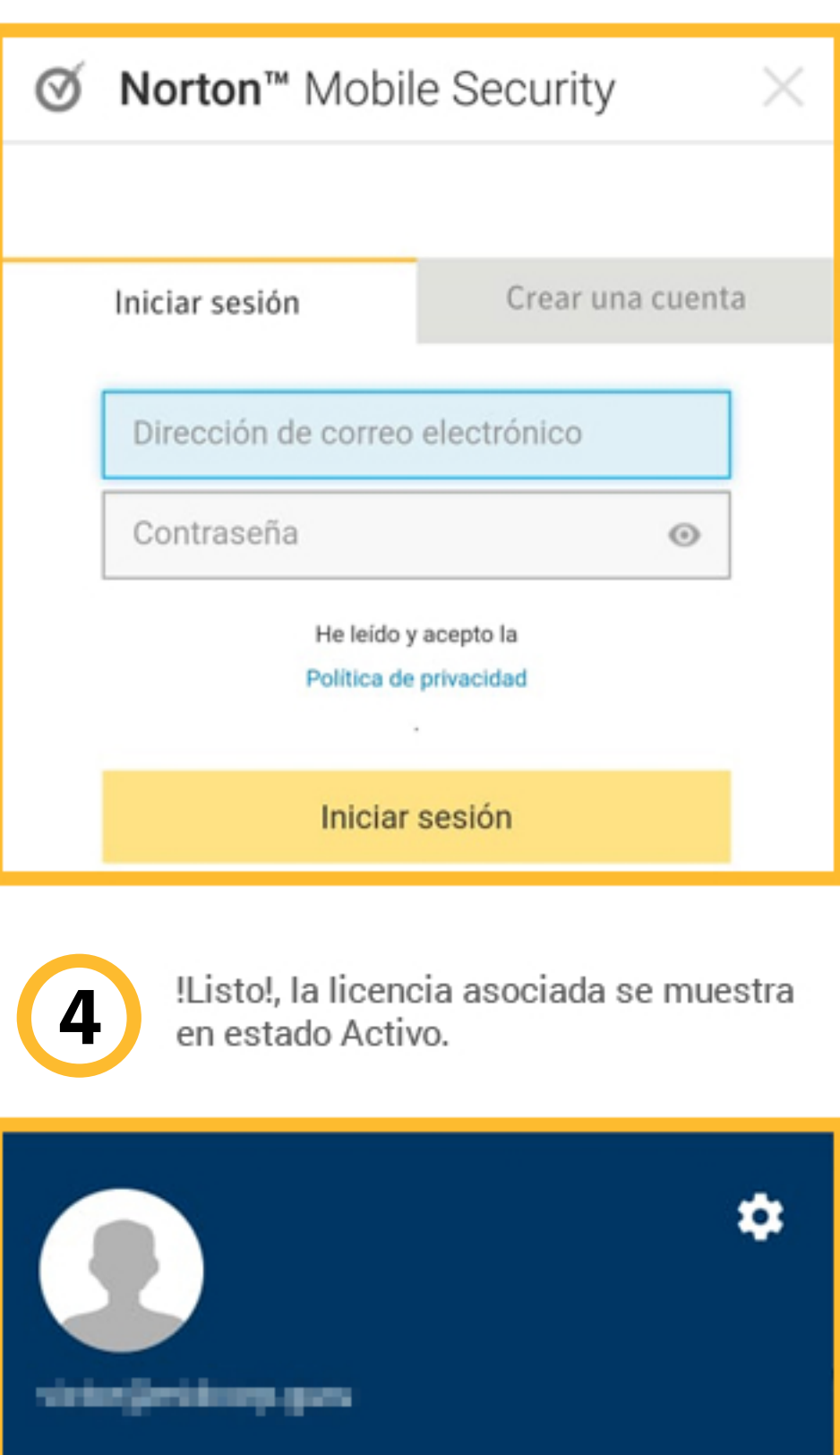

Estado de suscripción: Activo

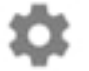

Configuración de aplicación

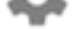

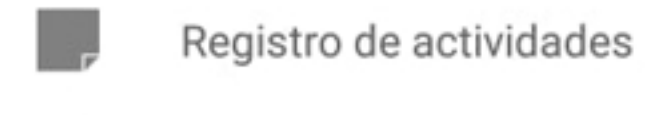